# *i-7550 PRIFIBUS to RS232/RS485/RS422*

# *-*快速使用手冊

# 1. 簡介

手冊中介紹 i-7550 基本的安裝與快速的使用方法,詳細內容可參閱產品 光 碟 中 的 i-7550 使 用 手 冊 ( 路 徑 為 "CD:\PROFIBUS\Converter\i-7550\manual\i- 7550 user manual.pdf")  $\circ$ 

本手冊主要是協助使用者快速熟悉 i-7550 模組及 i-7550 於 PRO-FIBUS 與 RS-232/422/485 通 訊 信 息 轉 換 的 應 用 , 此 處 採 用 hilscher CIF50-PB PROFIBUS 主站通訊介面卡及一個 i-7550 模組,構成一個 PROFIBUS to RS-232 轉換器的簡單應用範例,通信架構如下圖。

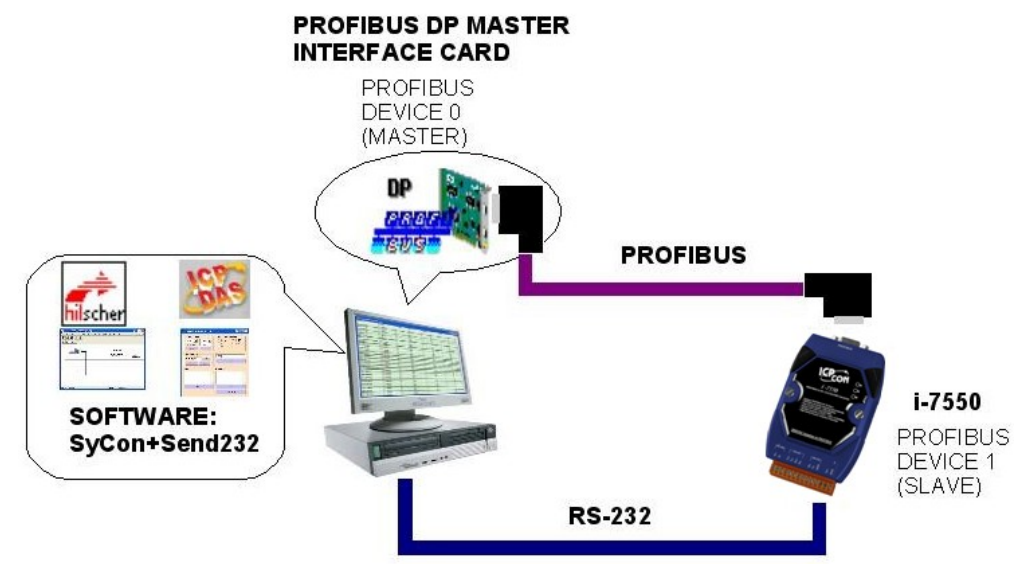

PROFIBUS to RS-232 轉換器應用範例

當 i-7550 從 PC 的 COM Port 接收到一筆訊息時,可將該訊息轉換至 PROFIBUS 主站設備中的資料輸入區,同理,從 PROFIBUS 主站設備中的資料輸 出區,輸出一筆訊息時,i-7550 也會將該訊息轉換至 PC 的 COM Port 輸入。

## 2. 硬體配置

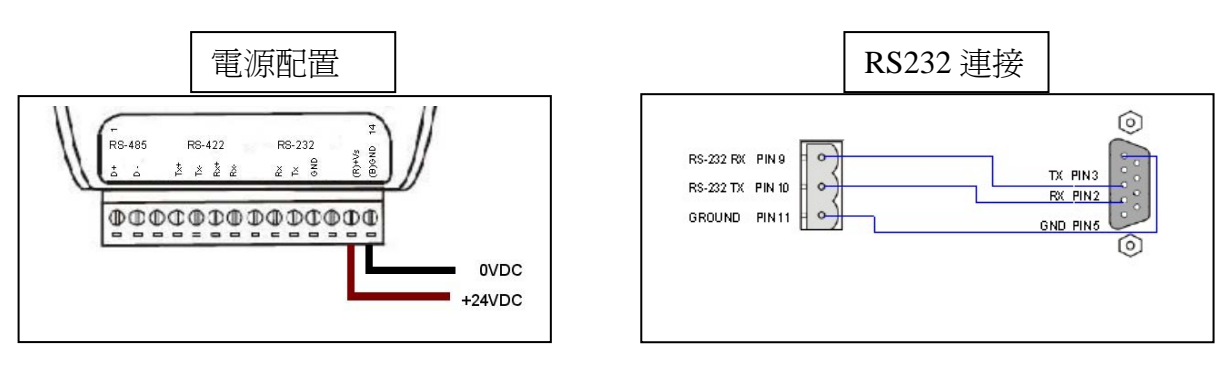

#### PROFIBUS 連接

建議採用標準 PROFIBUS 電纜線及標準 PROFIBUS 9-PIN D 型接頭,設 備連接僅須要使用 PROFIBUS 電纜上的 D 型接頭,連接 PROFIBUS 主站設備 與 i-7550 模組,如下圖。在此連接範例中, PROFIBUS 主站設備與 i-7550 模組皆屬終端設備,因此需將 D 型接頭上的終端電阻,設為 ON。

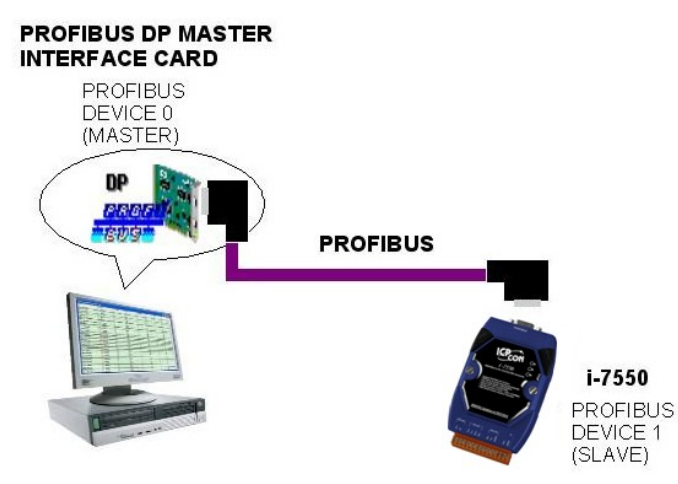

#### i-7550 模組位址設定

i-7550 屬於 PROFIBUS 通訊中的從站設備,通訊位址可從內部的 DIP SWITCH 設定,將 i-7550 上蓋板打開,即可看到 DIP SWITCH,如下圖,在 此將其設定為 1,設定範圍為 0~126。

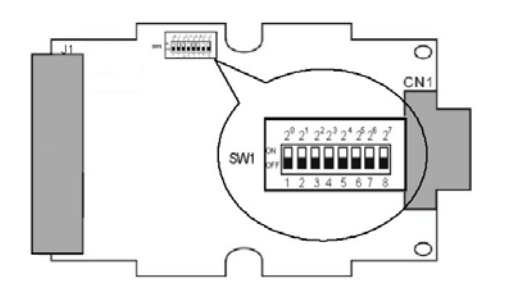

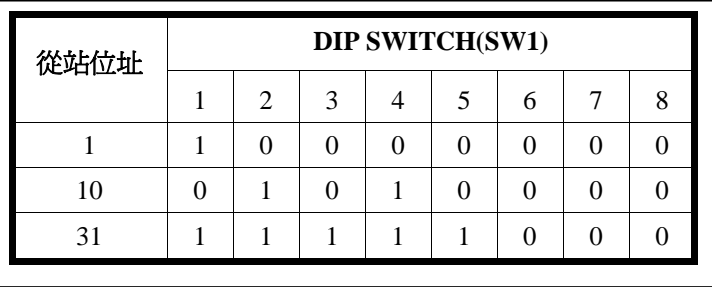

#### LED 狀態顯示

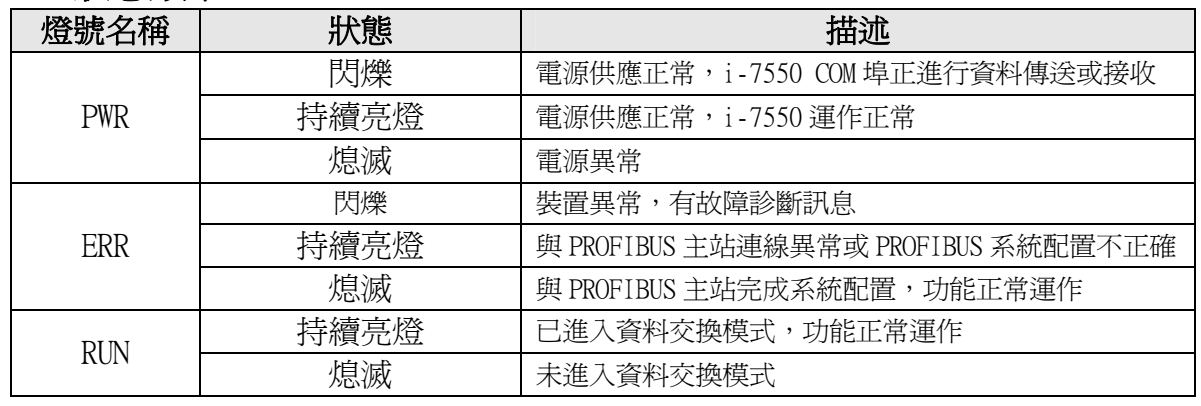

# 3. i-7550 通訊流程

任何 DP-Master 要與 i-7550 連線時,必須經過下列步驟才能夠正常 的與 i-7550 進行溝通。

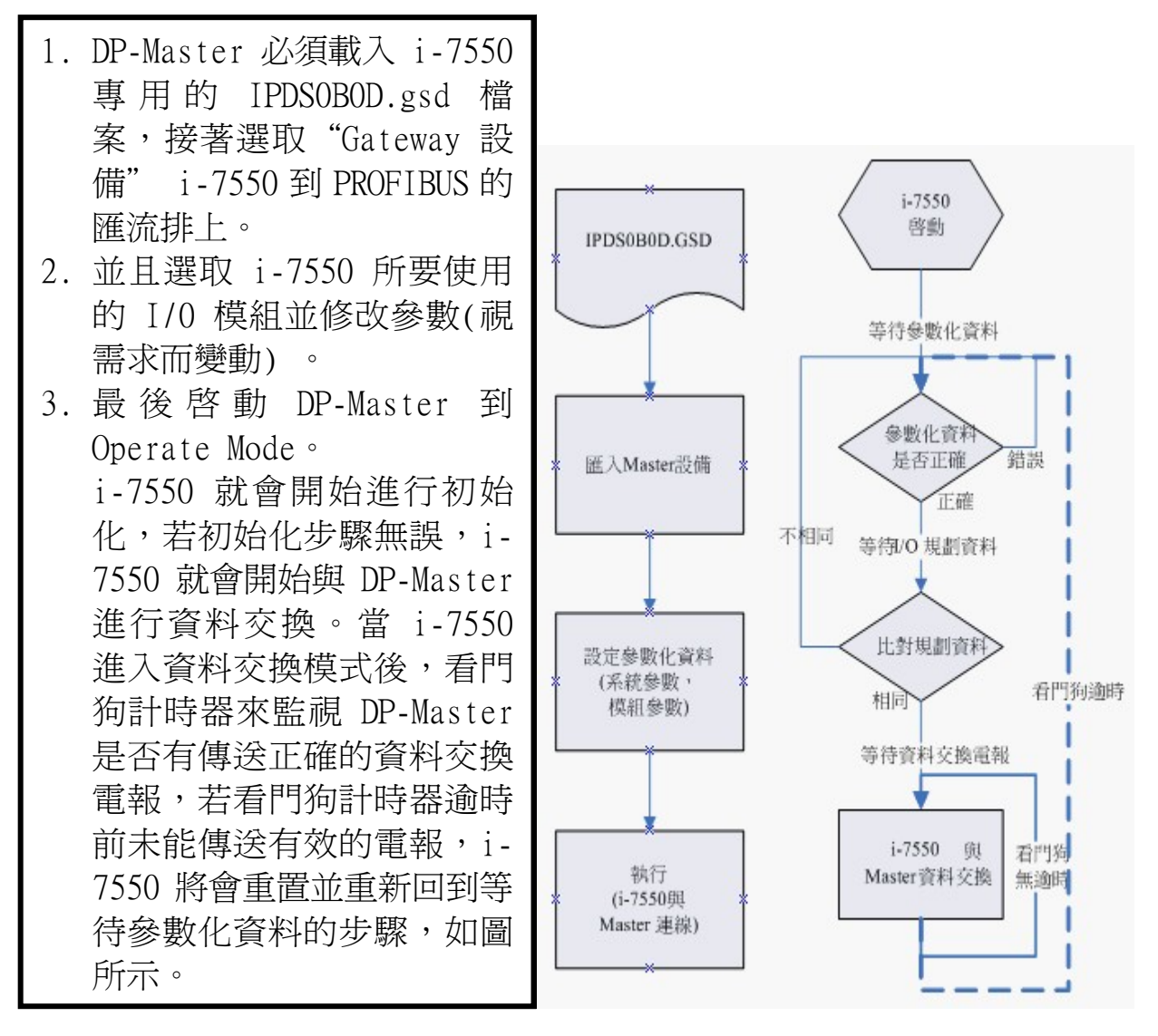

### 4. 軟體配置

#### GSD 文件配置

將產品光碟中的 IPDS0B0D.gsd、i\_7550.bmp 及 ICP\_7550. bmp (文 件地址: "CD: \PROFIBUS\ Converter\i-7550\GSD\")檔案,分別複製至 PROFIBUS 配置工具(此軟體係由 PROFIBUS 主站設備提供或根據 PROFIBUS 主 站設備建議適用之軟體為主)中的 GSD 及 BMP 之資料匣即可。

#### ¾ 載入 GSD 檔案範例

以 hilscher CIF50-PB PROFIBUS 主站通訊介面卡為範例,說明 載入 i-7550 GSD 檔案的步驟:

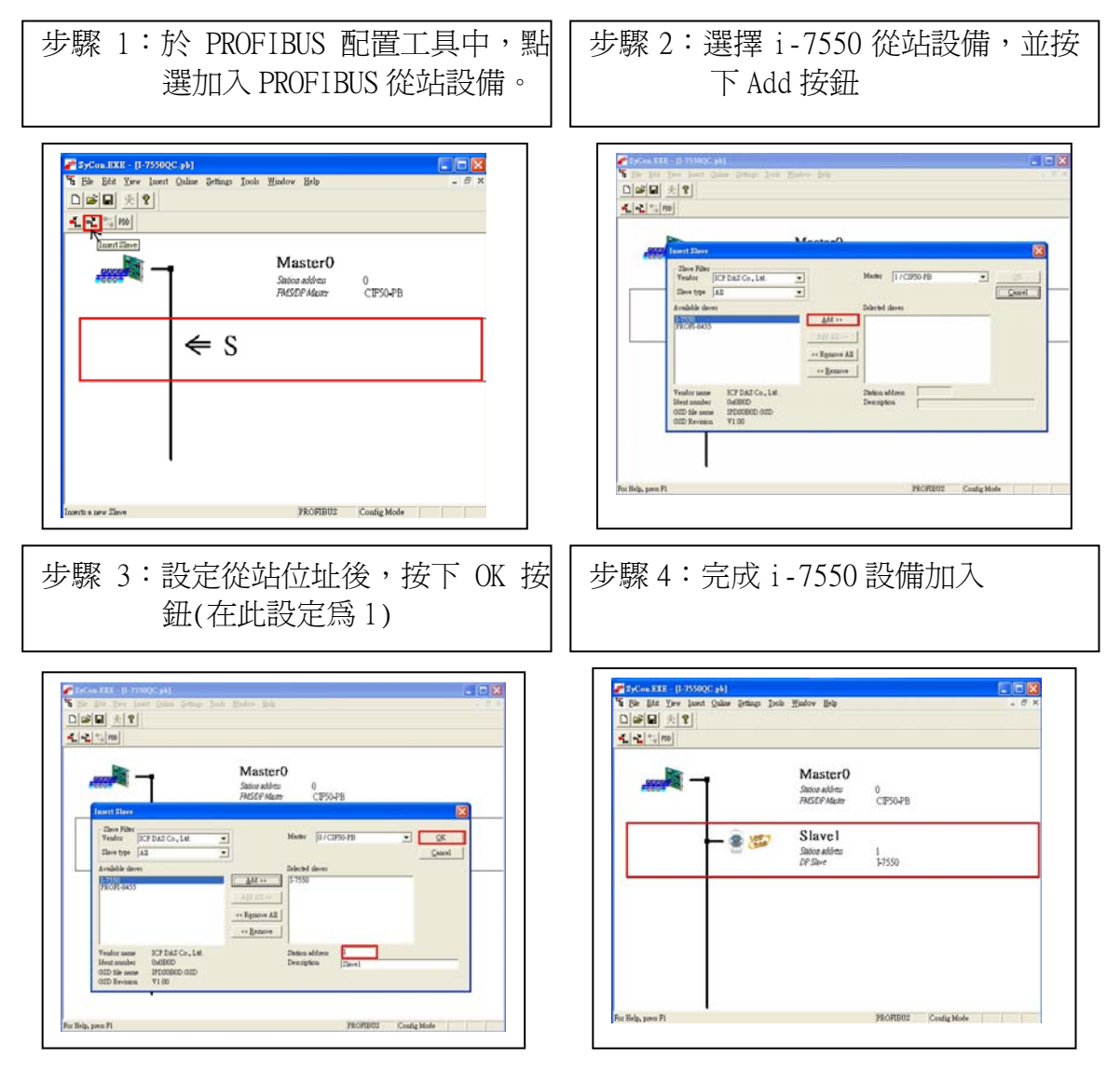

### ¾ i-7550 參數配置

在此採用系統預設值(baud rate:115200, parity: none, data : 8 data bit, end char of input data: CR, input fixed length data: disable, unit of time out value:1ms, diagnosis of time out about input data: None ),詳參閱 i-7550 使用手冊 3.3 節,設備參數配置,在此不需修改。

¾ i-7550 模組配置

i-7550 可配置之模組選項如下:

- 系統設定模組:6 byte out, 4 byte in
- 輸出模組:1~16 byte out, 1~16 word out
- 輸入模組: 1~16 byte in, 1~16 word in

此例中,在此配置一個 System setting 模組,一個 9 Byte In 模組,一個 8 Byte Out 模組,如下圖。

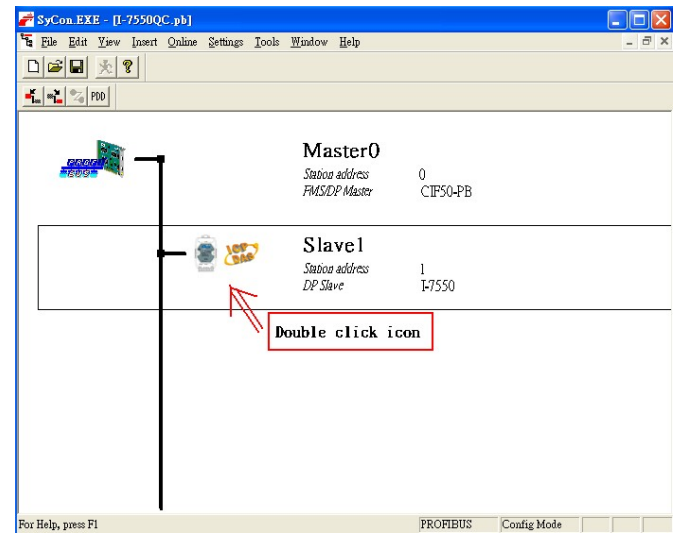

雙擊 i-7550 icon,進入設備模組配置書面。

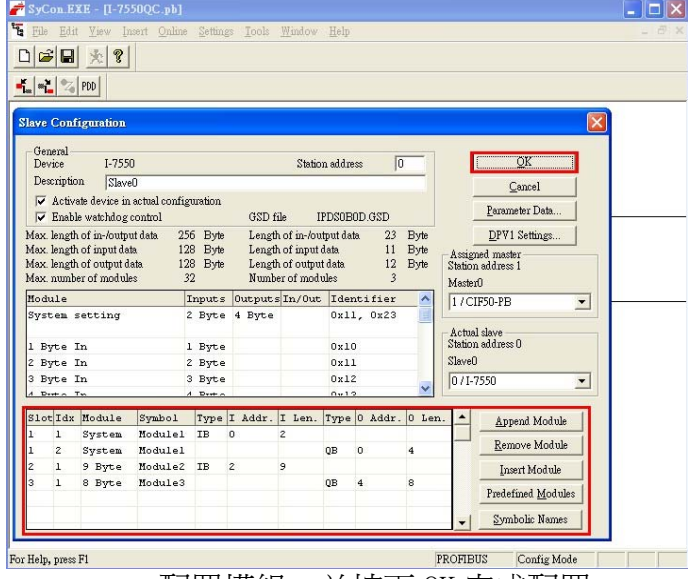

配置模組,並按下 OK 完成配置

完成上述配置, 並將配置儲存於 PROFIBUS 主站後, i-7550 之 RUN 燈號指示將持續亮燈,進入資料交換模式。

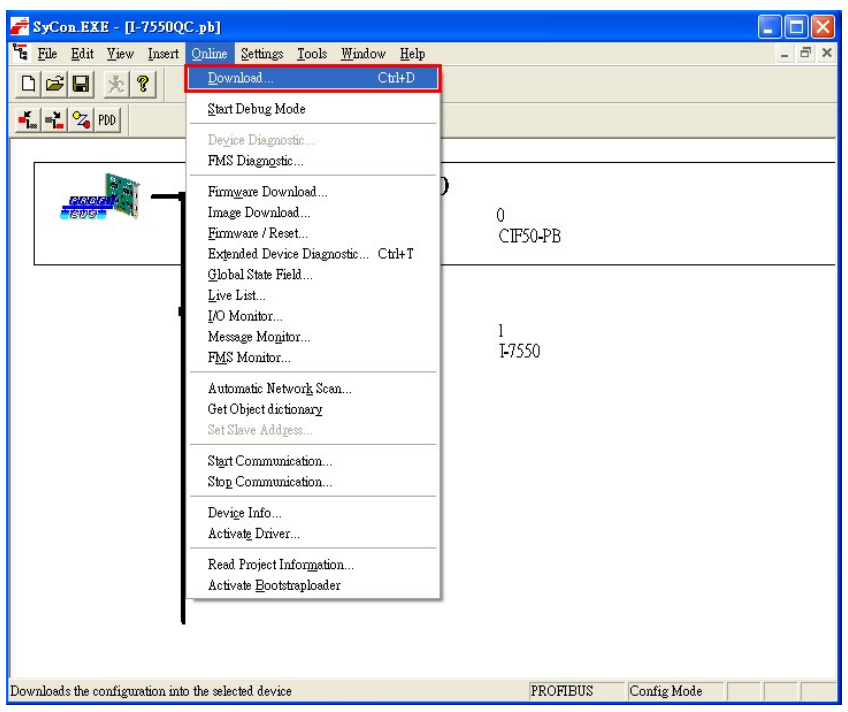

按下<Online->Download>,將配置儲存於 PROFIBUS 主站

# 5. i-7550 模組通訊測試

在進行 i-7550 模組通訊測試前,除了前述的軟、硬體配置外,在 PC 端亦需使用本公司的 send232 收發程式,作為監看、測試使用,此程式附 於產品光碟中(路徑為 CD:\ PROFIBUS\ Converter\i-7550\utilities\send232\send232.exe),send232 開啓 COM Port 及設定操 作程序如下圖。

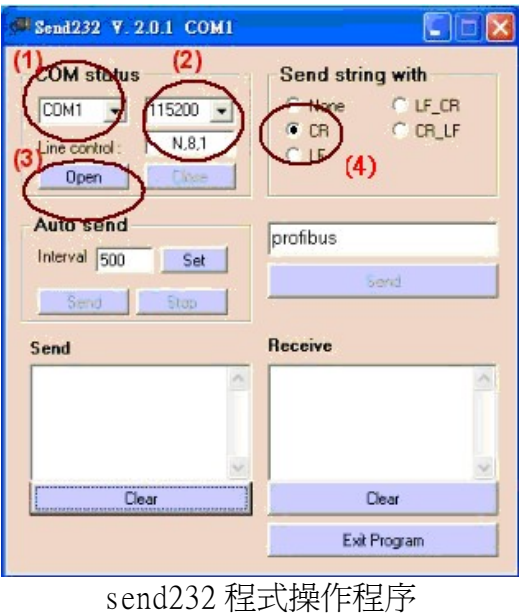

#### PROFIBUS 數據接收測試

欲進行 PROFIBUS 輸入資料測試,僅需於 send232 程式中,送出 "profibus" 字串,即可於 PROFIBUS 輸入資料區接收到"profibus"字 串,如下圖、表。

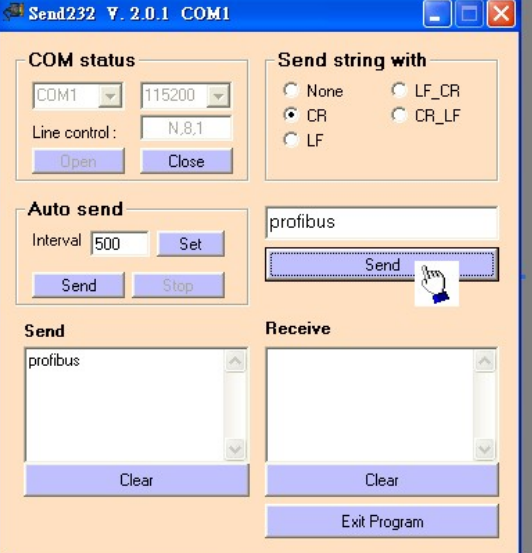

PROFIBUS 主站接收資料區接收資料

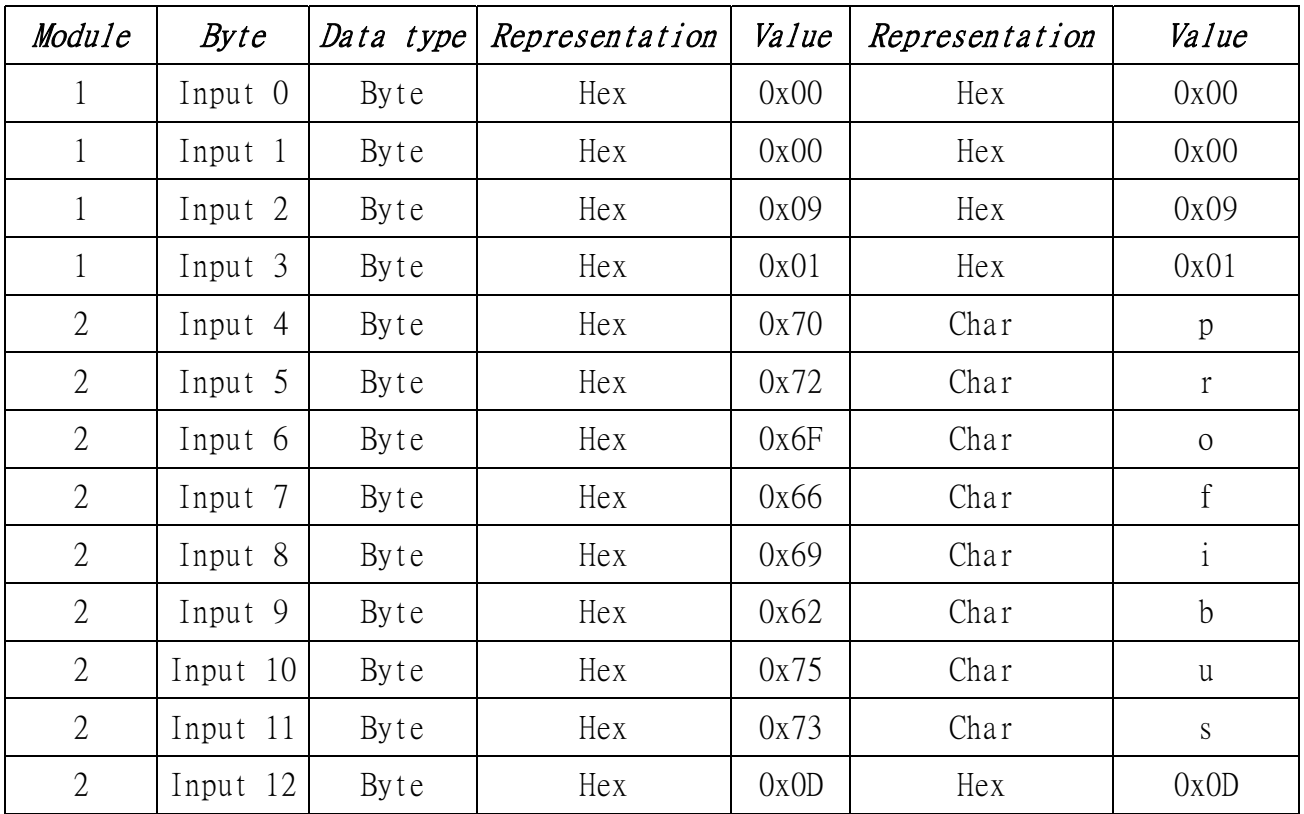

# PROFIBUS 數據輸出測試

在 PROFIBUS 主站設備輸出資料區,需於 Byte 2 填入欲輸出之字串長 度 8,於 Byte 6~13 填入輸出資料"profibus",最後將 Byte 0 之 data 由 0 到 1 觸發資料輸出指令,即可於 send232 程式中收到"profibus"字 串,如下圖、表。

| Module       | Byte      | Data type | Representation | Value         | Representation | Value         |
|--------------|-----------|-----------|----------------|---------------|----------------|---------------|
| 1            | Output 0  | Byte      | Hex            | $0x00 - 0x01$ | Hex            | $0x00 - 0x01$ |
| 1            | Output 1  | Byte      | Hex            | 0x00          | Hex            | 0x00          |
| 1            | Output 2  | Byte      | Hex            | 0x08          | Hex            | 0x08          |
| 1            | Output 3  | Byte      | Hex            | 0x00          | Hex            | 0x00          |
| 1            | Output 4  | Byte      | Hex            | 0x00          | Hex            | 0x00          |
| $\mathbf{1}$ | Output 5  | Byte      | Hex            | 0x00          | Hex            | 0x00          |
| 3            | Output 6  | Byte      | Hex            | 0x70          | Char           | p             |
| 3            | Output 7  | Byte      | Hex            | 0x72          | Char           | $\mathbf r$   |
| 3            | Output 8  | Byte      | Hex            | 0x6F          | Char           | $\mathcal{O}$ |
| 3            | Output 9  | Byte      | Hex            | 0x66          | Char           | f             |
| 3            | Output 10 | Byte      | Hex            | 0x69          | Char           | $\mathbf{i}$  |
| 3            | Output 11 | Byte      | Hex            | 0x62          | Char           | $\mathbf b$   |
| 3            | Output 12 | Byte      | Hex            | 0x75          | Char           | u             |
| 3            | Output 13 | Byte      | Hex            | 0x73          | Char           | $\mathbf S$   |

PROFIBUS 主站輸出資料區輸出資料

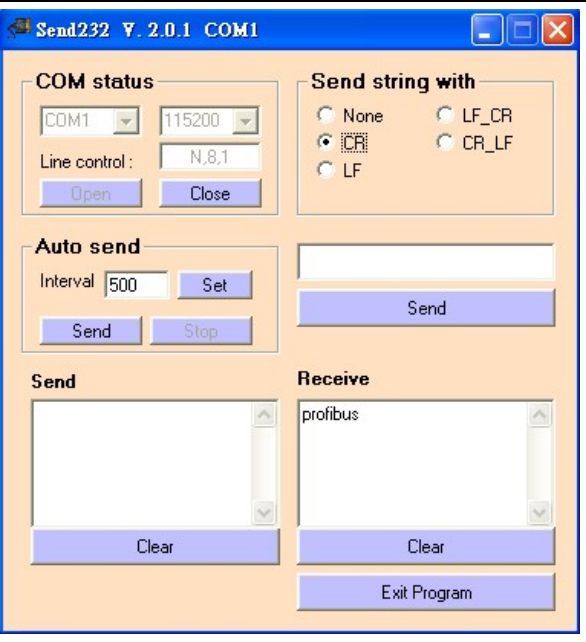